Ǻинистерство образования, науки и молодёжи РК ГБПОУ «Керченский политехнический колледж

#### $(BCP17)$ ǽрезентация на тему: «Электронная почта»

Выполнила студентка 1 курса Группы ПОСО - 19 $1/9$ Вероника Степаненко Проверил: Лёвочкина Н.В Ǹерчь, 2020

## $\Box$ Электронная почта

 Электронная почта — это система пересылки электронной корреспонденции между пользователями телекоммуникационной сети.

 Достоинством электронной почты является её оперативность и высокое качество связи. От обычной почты её отличает скорость доставки, круглосуточный режим работы, возможность масcовой рассылки корреспонденции, сохранение полученной почты на хосткомпьютере до востребования пользователем и многое другое.

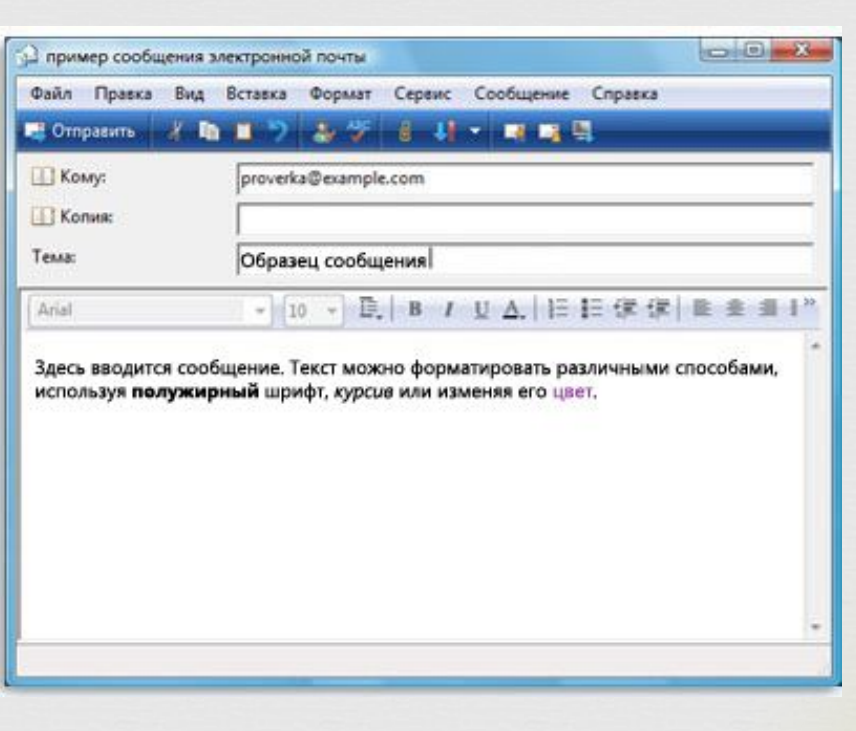

## Адрес электронной почты

 $\Box$ 

- □ 1. Состоит из двух частей, разделенных знаком @ — читается «эт».
- □ 2. Первая часть адреса имя пользователя, вторая часть — имя компьютера, на котором находится почтовый ящик. Домен-окончание указывает на географическое расположение компьютера.
- 3. Электронный адрес может содержать в себе дефисы, подчеркивания и точки, цифры и английские буквы, но не может содержать никаких других символов, в том числе русских букв и пробелов.

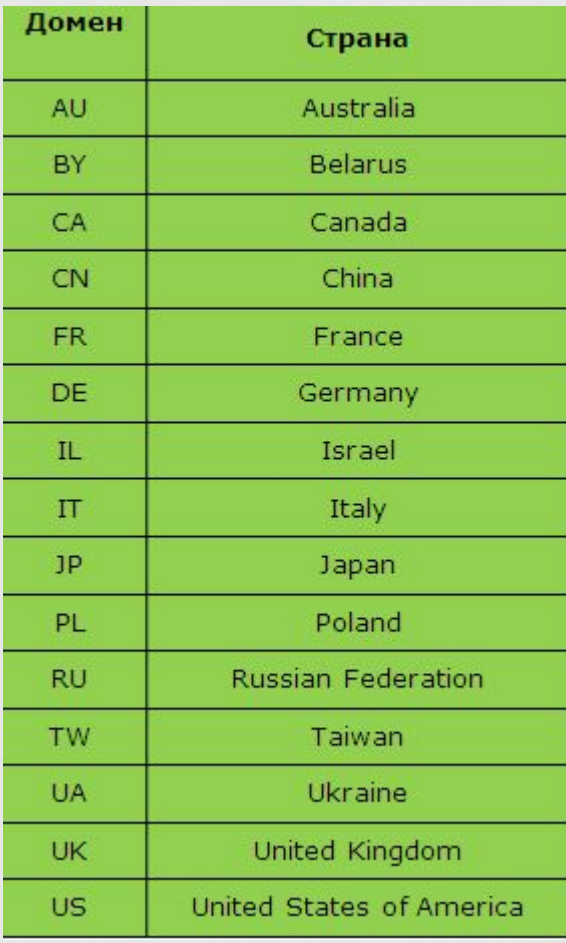

### Ű Бесплатные электронный ящики

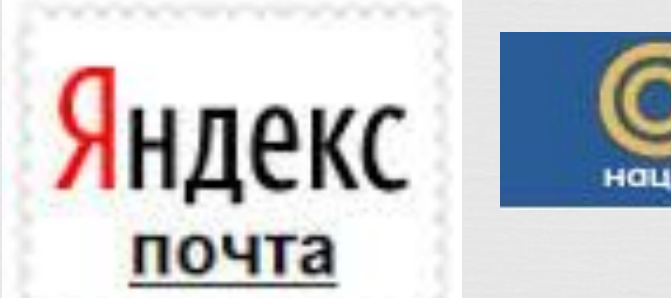

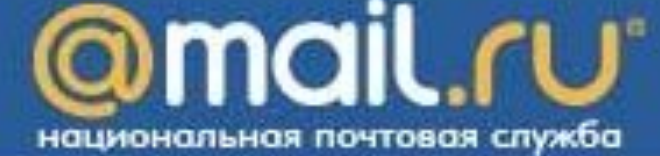

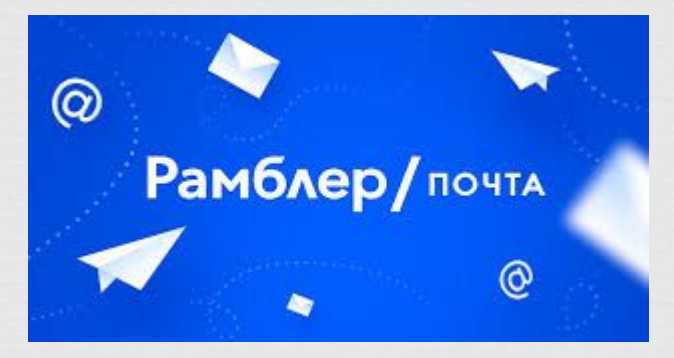

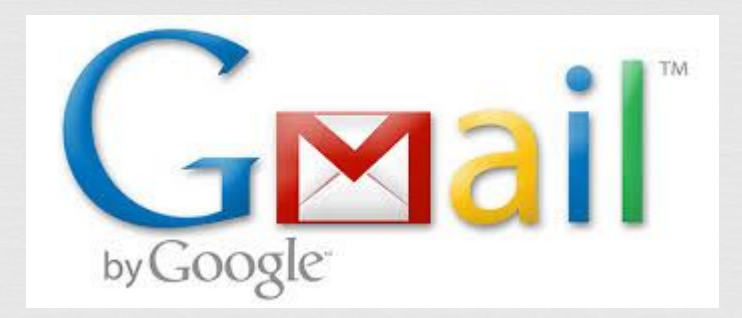

#### Gmail— бесплатная почтовая служба от компании Google. Предоставляет доступ к почтовым ящикам через веб-интерфейс, а также в приложении Gmail на Android.

 $\Box$ 

Gmail

 В октябре 2012 года служба Gmail стала самой популярной в мире. Количество пользователей Gmail превысило 420 миллионов человек[2].

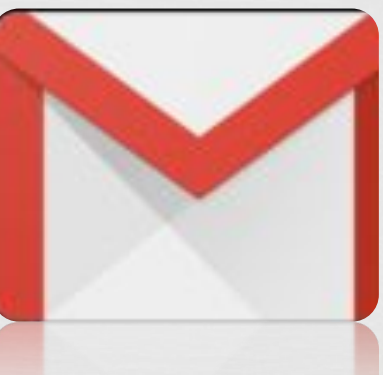

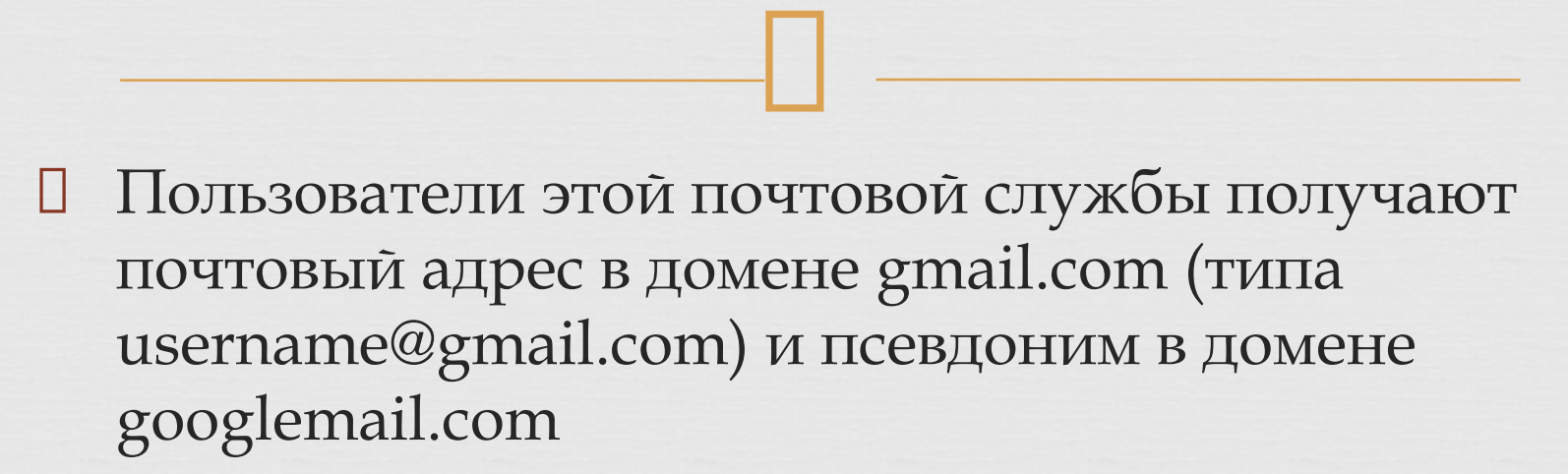

Gmail

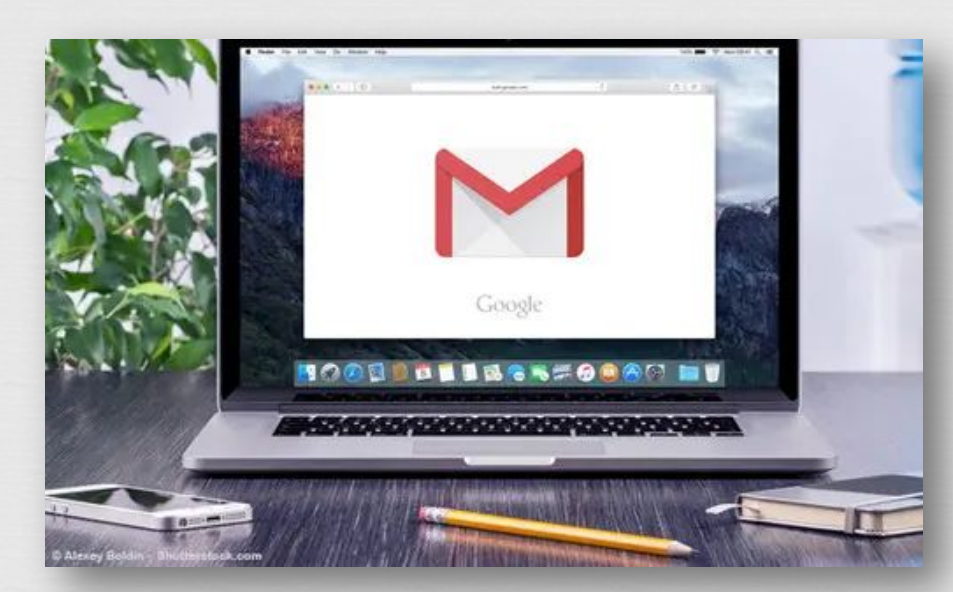

#### Ü Ǽтправление писем с помощью Gmail

 ǽроцесс отправки и получения писем в Gmail мало чем отличается от аналогичных процессов в других почтовых клиентах. Чтобы отправить электронное письмо, нажмите кнопку Новое сообщение, расположенную над списком папок, (в некоторых системах – ǻаписать письмо или значок +):

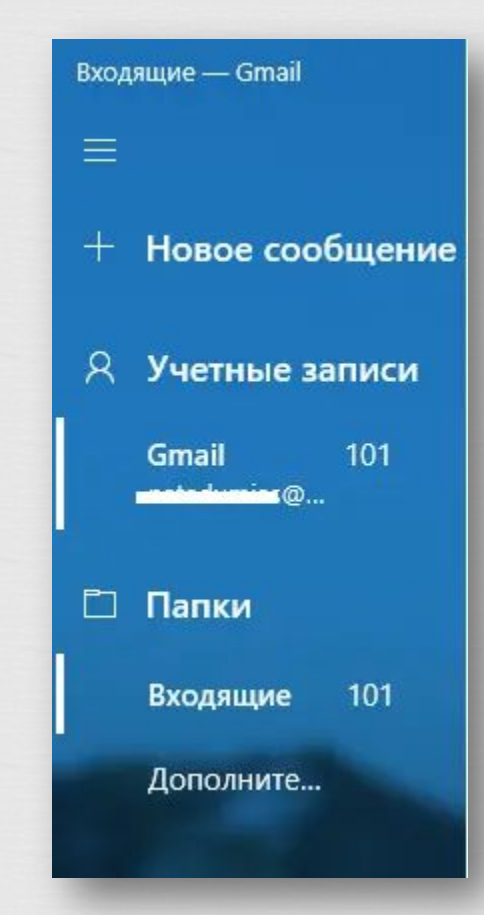

### $\prod_{i=1}^{n}$ Ǽтправление писем с помощью Gmail

 В интерфейсе Gmail появится форма нового сообщения:

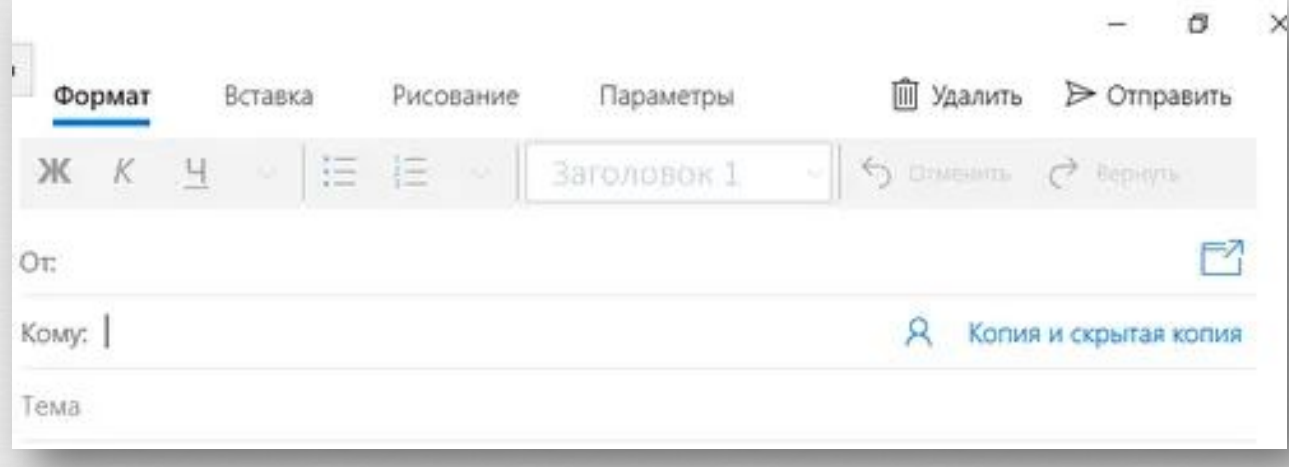

 $\prod_{i=1}^{n}$ Ǽтправление писем с помощью Gmail

 ǻо можно открыть и отдельное окно, щелкнув значок Открыть в новом окне (папка со стрелкой или двусторонняя стрелка в некоторых системах). Эта опция предоставляет доступ ко всем функциям почтового ящика Gmail без прерывания написания нового письма:

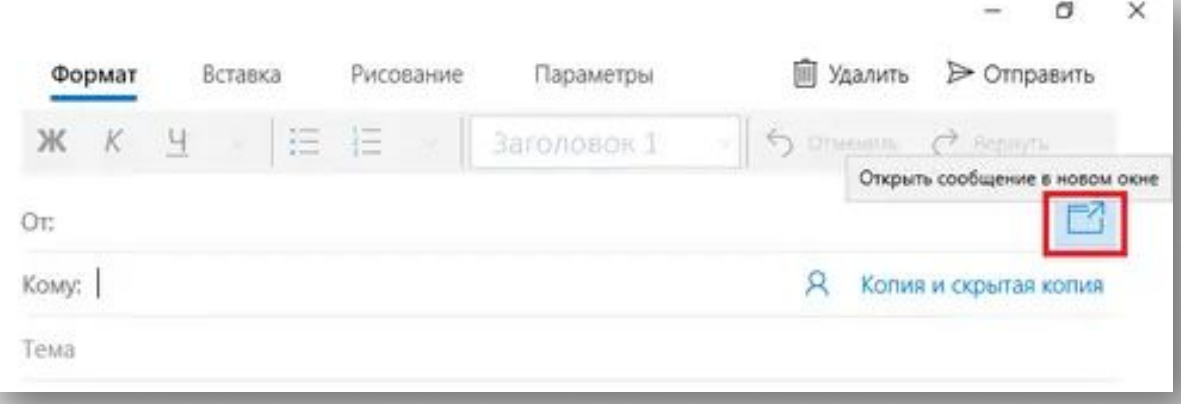

# $\Box$ ǽолучатели

- В поле Кому введите адрес лица, которому Вы хотите написать. Для нескольких получателей разделяйте адреса запятыми. Как только Вы начнете вводить первые буквы адреса, Gmail предложит Вам список адресов, которые Вы часто используете. В случае нескольких предложений нажмите Ввод, чтобы выбрать первое предложение, или перейдите по списку, чтобы выбрать другой адрес. Если Gmail не предлагает адрес, который Вам нужен, продолжайте вводить его самостоятельно.
- Если Вы хотите отправить это же письмо и другим адресатам, которые не являются основными получателями сообщения, нажмите на вкладку Копия и скрытая копия и введите их адреса в поле Копия:

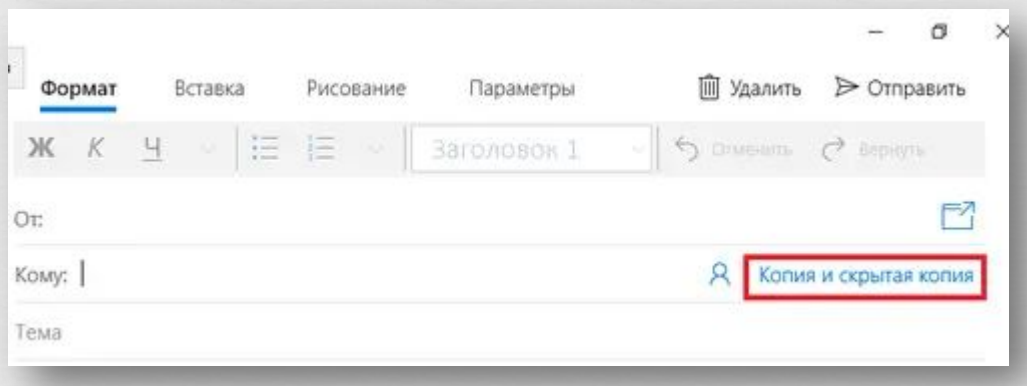

## $\prod$ ǿоставление электронного письма в Gmail

□ В поле Тема введите тему письма. Затем напишите сам текст сообщения. По умолчанию Gmail отправит его в формате HTML. ȁ Вас есть различные варианты форматирования текста: выделение жирным шрифтом, курсивом, подчеркивание, выбор шрифта и размера, вставка гиперссылок, маркированные списки, пронумерованные списки и т. д.

 Если Вы не уверены, смогут ли ваши получатели читать текст, нажмите кнопку Удалить форматирование внизу окна. (Если Вы не в полноэкранном режиме, Вам нужно будет расширить меню, щелкнув стрелку вниз справа от меню).

### $\prod$ ǿоставление электронного письма в Gmail

 Ȁакже возможно добавить к письму вложения (изображения, видео и т. д.). Для этого нажмите Вставка (Прикрепить файл или значок скрепки), затем нажмите Файлы (или Обзор в некоторых системах), чтобы выбрать файл на жестком диске Вашего компьютера:

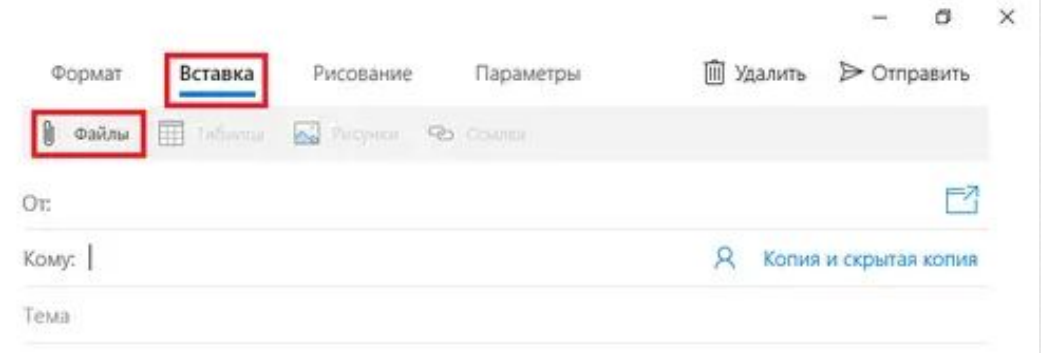

### $\prod$ ǿоставление электронного письма в Gmail

 Ǹогда вы закончите писать письмо, нажмите кнопку Отправить, чтобы отправить его немедленно (или кнопку ǿохранить, чтобы сохранить его как черновик).

 Все электронные письма, которые Вы пишете, Gmail сохраняет с регулярными интервалами. ǽоэтому не паникуйте, если по какой-либо причине текст письма был потерян до его отправки. Вы найдете копию в папке Дополнительно > Черновики:

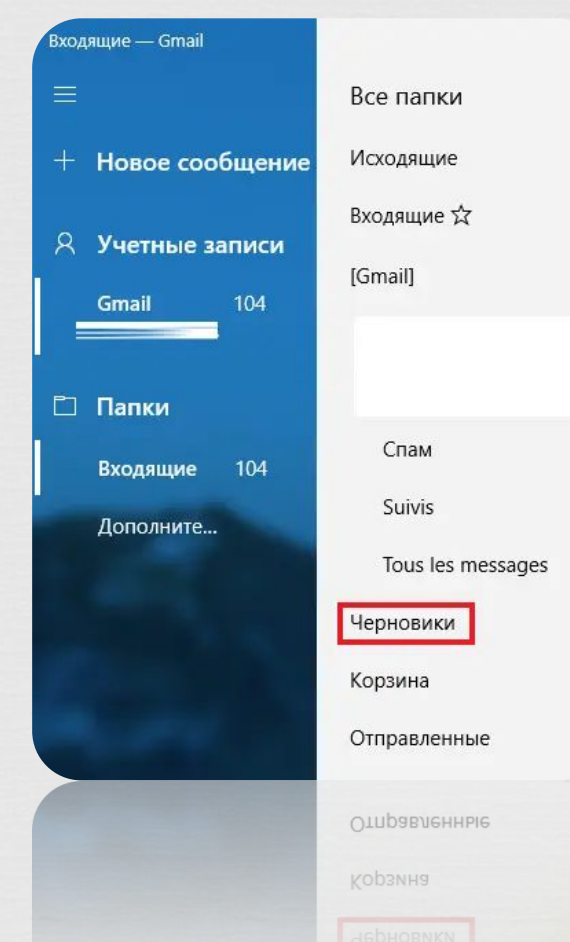

 $\prod$ ǽрочтение и ответ на электронную почту

 Чтобы прочитать сообщение, нажмите на его заголовок. Письмо откроется полностью, и Вы сможете ответить своему корреспонденту, нажав кнопку Ответить:

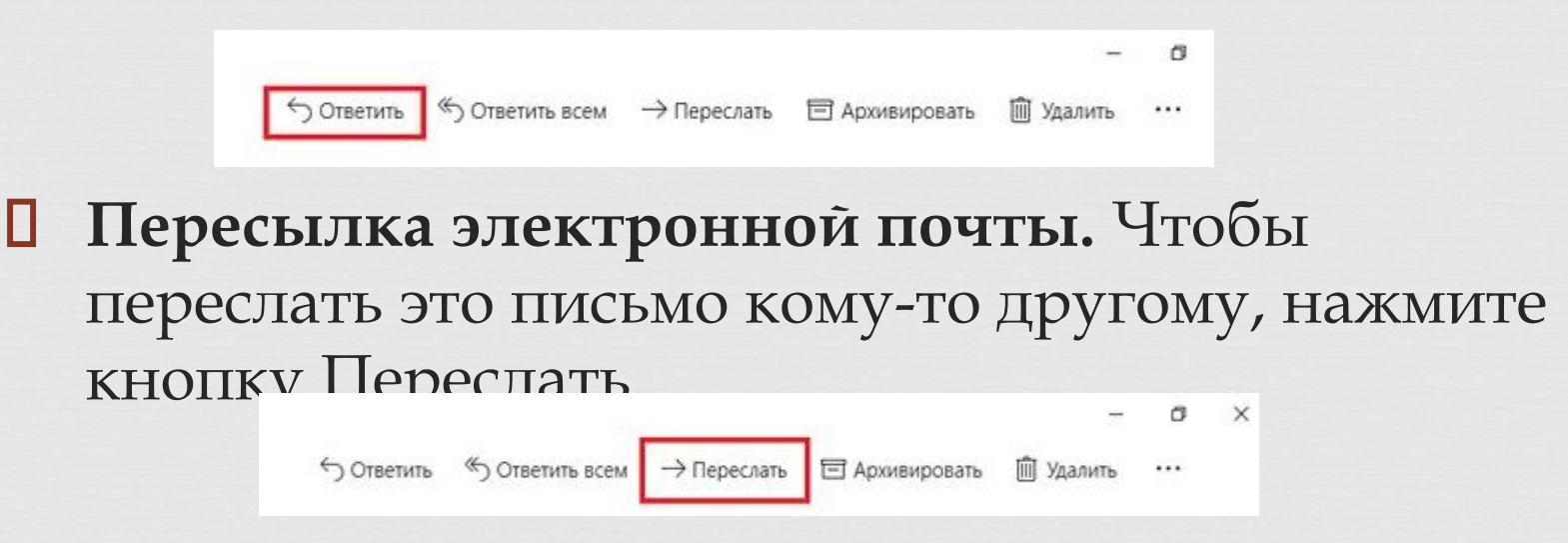